## **Identifying Screen Groups**

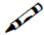

In this exercise you will create screen groups. Identify the following six screen groups according to their common strings:

- AllGroup Contains all the screens in the Insurance Demo application except the Environment, Login, Splash and Menu screens. You can use the "Demo Insurance Solution" as an identifier.
- MenusGroup Contains all menu screens in the Insurance Demo application. You can use "Menu" as an identifying string.
- ProposalScreensGroup ContainsBrowseProposals screen.
- ProposalDetailsGroup Contains the 4 screens of the proposal details. Which Identifiers will you use?
- CustomerScreensGroup ContainsBrowseCustomers and BrowseCustomersAddresses screens.
- CustomerDetailsGroup Contains the 3 screens of the customer details. Which Identifiers will you use?

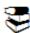

Recommended reading in ApplinX User's Guide:

- Designing and Developing an Application>ApplinX Entities>Fields, Screens and Screen Groups.
- Reference Guide>ApplinX Entities>Screens, Fields and Mappings.